1.Charge the mouse for about 3 hours before first time using it.

2.If the mouse is not used for a long time,it will automatically go to sleep,you can click any button to wake it up.

3.When the mouse is move slowly,check if the battery is low.It is recommended to charge in time.

4. When the mouse is not connected, please check whether the power switch at the bottom of the mouse is turned on. Or turn off the mouse and computer and reconnect.

5.If you are not using the mouse for a long time,please turn off the power switch manually to save power.

6.Please try to stay away from strong interference sources.

1.在第一次使用鼠标之前,给鼠标充电约 3 小时。

2.如果长时间不使用鼠标,它会自动进入睡眠状态,您可以点击任何按钮将其唤 醒。

3.鼠标缓慢移动时, 检查电池是否电量不足, 建议及时充电。

4.当鼠标未连接时,请检查鼠标底部的电源开关是否已打开。或关闭鼠标与电脑, 重新连接。

5.如果您长时间不使用鼠标,请手动关闭电源开关以节省电源。

6.请尽量远离强干扰源。

Thank you for choosing our dual-mode (Bluetooth+2.4G) wireless mouse. If you have any questions, please feel free to contact our customer service team.

感谢您选择我们的双模式(蓝牙+2.4G)无线鼠标。如果您有任何问题,请随时 联系我们的客户服务团队。

# **User Manual**

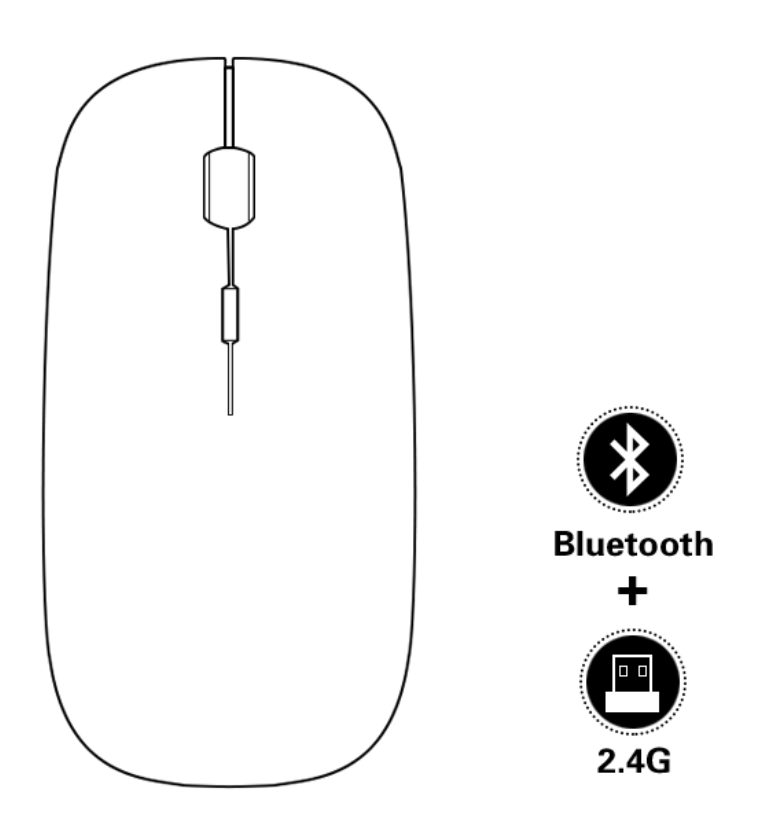

# **Product Features:**

- Dual Mode : Bluetooth and 2.4G wireless.
- Rechargeable : Built-in rechargeable battery.
- Accurate Tracking : Professional IC positioning accuracy.
- Silent Click : Soundless design for the right and left buttons.
- Auto Sleeping : Be in sleep mode in 8 minutes of inactivity.

# **Charging Instruction:**

It is recommended to use a computer USB port to charge the mouse, or use a 5V/1A or 2A charger to charge the mouse. Remember not to charge the mouse with a charge above 5V. The red indicator next to the wheel is on when charging, and it goes out after fully charged, it takes 1-3 hours.

## **2.4GHz Mode**

- 1. Take out Nano Receiver(at the bottom of the mouse).
- 2. then plug it into the computer's USB port.

## **产品特点:**

- 双模式:蓝牙和 2.4G 无线。
- 可充电:内置可充电电池。
- 精确跟踪:专业 IC 定位精度。
- 无声点击:左右按钮的无声设计。
- 自动睡眠:8 分钟不活动后进入睡眠模式。

#### **充电说明:**

建议使用电脑 USB 接口为鼠标充电, 或者用 5V/1A 或 2A 的充电器为鼠标充电, 切记不要用 5V 以上的充电来充电。充电时滚轮旁边的红色指示灯亮,充满电后 熄灭,需要 1-3 小时。

# **2.4GHz 模式**

- 1. 取出 Nano 接收器(位于鼠标底部)。
- 2. 然后将其插入计算机的 USB 端口。
- 3. Push the "Switch" button to the 2.4G position on the right
- 4. Move the mouse or tap the left and right buttons to use it normally.

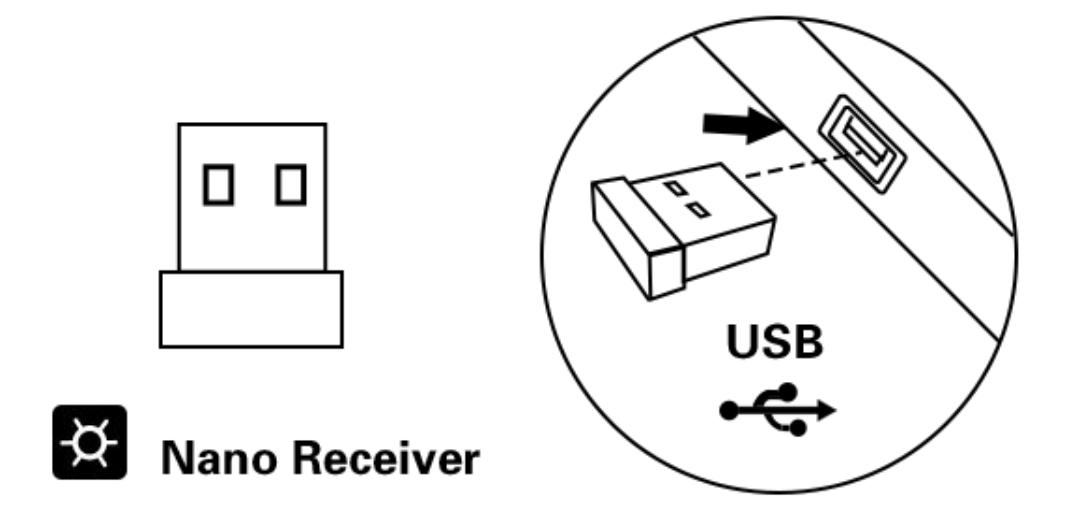

### **Bluetooth Mode**

Just switch the "switch" button to the BT position on the left, and then the mouse will automatically find the computer's Bluetooth, and the computer will also search for the Bluetooth mouse (BT5.0 Mouse), click it and it will automatically connect and use.

- 3. 将"开关"按钮推到右边的 2.4G 位置
- 4. 移动鼠标或点击左右按钮以正常使用。

# **蓝牙模式:**

只需将"开关"按钮切换到左边 BT 位置,然后鼠标自动查找电脑蓝牙, 电脑也会 搜索到蓝牙鼠标(BT5.0 Mouse),点击它就会自动连接使用了。

## **iPad Instructions:**

- 1. Update the system to iOS 13 or above,and open the device's Bluetooth function.
- 2. Open Settings—Bluetooth—Turn on Bluetooth

3. The device Bluetooth searches for "BT5.0 Mouse" and then clicks it to connect and use it

## **Note:**

1. Please input"no code"or 0000"when a four-digit code is required.

2. 2. It has been used on the A device. If you want to use it on the B device, you must turn off the Bluetooth of the A device, the mouse needs to be restarted, and then automatically search for the Bluetooth of the B device.

- 3. If connection fails,please delete all paired Bluetooth devices, restart your computer,turn off the mouse,then reconnect the mouse according to the"Bluetooth Modeguide
- 4. Please do not get too close to the"WI-Fl router"or other wireless signal transmission equipmant to avid interference.

#### **iPad 使用说明:**

- 1. 将系统更新为 iOS 13 或更高版本,并打开设备的蓝牙功能。
- 2. 打开设置—蓝牙—打开蓝牙
- 3. 设备蓝牙搜索"蓝牙鼠标"(BT5.0 Mouse)然后单击它能连接使用了

#### **注:**

- 1. 如果需要四位数代码,请输入"无代码"或"0000"。
- 2. 已在 A 设备上使用, 如果想在 B 设备上使用就要把 A 设备的蓝牙关闭, 鼠标 需要重新启动,然后进行自动搜索 B 设备的蓝牙了。
- 3. 如果连接失败,请删除所有配对的蓝牙设备,重新启动计算机,关闭鼠标,

#### 然后根据"蓝牙模式指南"重新连接鼠标

4. 请不要太靠近"WI-Fl 路由器"或其他无线信号传输设备以避免干扰。

#### FCC Warning

This device complies with part 15 of the FCC Rules. Operation is subject to the following two conditions:(1) This device may not cause harmful interference, and (2) this device must accept any interference received, including interference that may cause undesired operation.

Any Changes or modifications not expressly approved by the party

responsible for compliance could void the user's authority to operate the equipment.

This equipment has been tested and found to comply with the limits for a Class B digital device, pursuant to part 15 of the FCC Rules. These limits are designed to provide reasonable protection against harmful interference in a residential installation. This equipment generates uses and can radiate radio frequency energy and, if not installed and used in accordance with the instructions, may cause harmful interference to radio communications. However, there is no guarantee that interference will not occur in a particular installation. If this equipment does cause harmful interference to radio or television reception, which can be determined by turning the equipment off and on, the user is encouraged to try to correct the interference by one or more of the following measures:

Reorient or relocate the receiving antenna.

Increase the separation between the equipment and receiver.

Connect the equipment into an outlet on a circuit different from that to which the receiver is connected.

Consult the dealer or an experienced radio/TV technician for help. The device has been evaluated to meet general RF exposure requirement. The device can be used in portable exposure condition without restriction.